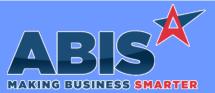

| Program/Change<br>ECR #        | Change Description                                                                                                    |  |  |
|--------------------------------|----------------------------------------------------------------------------------------------------|--|--|
| Accounts Payable               |                                                                                                    |  |  |
| AP Checks<br>34825             | Data expressions for the Remit To vendor company name (lc_origvendor and c1.origcompany) have been added to the AP Print Check form. These expressions can be used to display the vendor company name rather than the vendor legal name in certain cases. AP Checks will default to use the Remit To vendor legal name when it is filled out on the Organization record. These expressions allow users to maintain vendor legal names, but still print the company name on custom check forms. |  |  |
| Accounts Receivable            |                                                                                                    |  |  |
| AR Invoice Master<br>34808     | Fields for the ID1 and ID2 values associated with the 'Track Lengths' feature have been added to the AR Invoice Master Line Items screen.<br>Data expressions for the ID1 and ID2 values and labels have also been added to the print cursor for the Ar Invoice form.                                                                                                    |  |  |
| Approval Management            |                                                                                                    |  |  |
| Pending Approvals<br>34964     | The Pending Approvals list has been updated to no longer show pending approvals for Sales Orders, Quotes, and Purchase Orders that have been closed. If an order is reopened, and it still has an approval pending, it will show up in Pending Approvals.                                                                                                    |  |  |
| Item Control (Inventory)       |                                                                                                    |  |  |
| Track Lengths Updates<br>34788 | Fields for the ID1 and ID2 values and labels associated with the new 'Track Lengths' feature have been added to several screen grids, displays, and reports throughout the Inventory Control and Shipping modules in Adjutant.                                                                                                    |  |  |
| Cycle Count<br>34850           | Fields have been added to the Pending Counts and Completed Counts tabs of the Cycle Count screen to display the ID1 and ID2 fields added as part of the 'Track Lengths' feature.                                                                                                    |  |  |

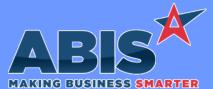

Page 2 of 5

| MAKING BUSINESS SMARTER         |                                                                                                    |  |  |  |
|---------------------------------|----------------------------------------------------------------------------------------------------|--|--|--|
| Program/Change<br>ECR #         | Change Description                                                                                                    |  |  |  |
| Item Control (Inventory)        |                                                                                                    |  |  |  |
| Cycle Count<br>34865            | The Cycle Count Warehouse selection field will now default to the logged-in user's default warehouse specified in their User in Adjutant screen.                                                                                                    |  |  |  |
| Modification Processor<br>34896 | This change adds 'Heat #' as a column to Modification Processor. The heat number comes from the coil card (found by double clicking the desired lot in the Lot# column of Item Master).                                                                                                    |  |  |  |
| MBS/Roll Former Integration     |                                                                                                    |  |  |  |
| Connex Integration<br>33145     | Additional internal Process Log logic has been added to the SmartLoadCoil functions of the Connex API to improve the data available for troubleshooting.           Programs**:         ADJAMSPROCESS                                                                                                    |  |  |  |
| MBS Custom File Import<br>33602 | The new Setup Option SHIPOUTALT1 has been developed to handle a customer-specific MBS Ship Out file format. This file format is exclusive to a single customer and may not be available to all customers using MBS. In order to use process the custom file format, the MBSSO Setup Option must also be enabled. |  |  |  |
|                                 | Wiki Link: http://www.abiscorp.com/adjwiki/rule-setup.ashx                                                                                                    |  |  |  |
|                                 | Setup Options**: SHIPOUTALT1<br>MBSSO                                                                                                    |  |  |  |
| Connex Integration<br>34830     | The Connex API Purge Coil process has been updated to process coils in batches of 200 to improve efficiency and reliability in the handling of Production Work Order (PWO) data between Adjutant and Connex.  Programs**: ADJAMSPROCESS                                                                          |  |  |  |
| Order Entry                     |                                                                                                    |  |  |  |

#### Order Entry

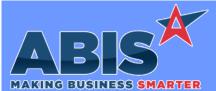

Page 3 of 5

| MAKING BUSINESS SMARTER                   |                                                                                                    |  |  |  |
|-------------------------------------------|----------------------------------------------------------------------------------------------------|--|--|--|
| Program/Change<br>ECR #                   | Change Description                                                                                                    |  |  |  |
| Order Entry                               |                                                                                                    |  |  |  |
| Sales Order Back Order<br>Report<br>34549 | The Sales Order Back Order Report has been updated with an enhanced Standard report layout.                                                                                                    |  |  |  |
| PWO Scheduled Date 34772                  | The SODATES rule has been updated to allow defaulting the PWO Scheduled Date based on a certain number of days after the Sales Order Add Date.                                                                                                    |  |  |  |
|                                           | Wiki Link: http://www.abiscorp.com/AdjWiki/RULE-SODATES.ashx?                                                                                                    |  |  |  |
| Sales Order Form<br>34895                 | Rules**: SODATES<br>This update adds a new expression to the Sales Order Confirmation form that will display the payment type of any applied POS payments.<br>If there are multiple payment methods on a single sales order, this expression will display as 'Multiple'. The new expression name is<br>'lc_postype'. |  |  |  |
| Production                                |                                                                                                    |  |  |  |
| Production Scheduler<br>33953             | A new column for Ship Via has been added to the Production Scheduler. This will display the Ship Via of the linked Sales Order.                                                                                                    |  |  |  |
| Shipping Events (Logist                   | tics)                                                                                                    |  |  |  |
| Carton Unloading<br>34729                 | A new Special Security Token (UNLOADCART, S2) has been added that will prevent users from being able to change the "Unload At" warehouse dropdown on the Unload Carton screen.                                                                                                    |  |  |  |

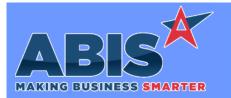

**Change Description** Program/Change ECR # Shipping Events (Logistics) Carton Unloading A new setup option (UNLOADDEFWHSE) has been added that will automatically fill the logged in user's default warehouse to the "Unload At" warehouse dropdown on the Unload Carton screen. 34730 Wiki Link: http://www.abiscorp.com/adjwiki/rule-setup.ashx?HL=UNLOADDEFWHSE Setup Options\*\*: UNLOADDEFWHSE Task Management **Completed Service Order** A new 'soldtoinfo' data expression table is available for the Completed Service Order Form. The new data expression table contains key data expressions for the Sold To organization on the task. Nearly every field from the Sold To attribute screen, including Territory, Form Salesperson, Account Manager, Misc Code, and Default Note can now be printed on the Completed Service Order Form. 34651 PDFMAKER Programs\*\*: **Completed Service Order** A new data expression (Lc\_linkedsubdiv) is available for the Completed Service Order Form. The new expression will print the Company name of the Parent Subdivision record linked to the Ship To location of the task. Form 34827 PDFMAKER Programs\*\*:

Page 4 of 5

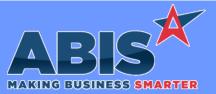

Page 5 of 5

| Program/Change<br>ECR #                                                    | Change Description |                                                                                                    |  |  |
|----------------------------------------------------------------------------|--------------------|----------------------------------------------------------------------------------------------------|--|--|
| ** Additional information for the Setup Options, Rules, and Programs areas |                    |                                                                                                    |  |  |
|                                                                            | Setup Options:     | Setup Options are system-wide controls that must be enabled/disabled in CID Maintenance.<br>Some Setup Options will not display until the related application has been accessed. Contact<br>your consultant for assistance with enablling/disabling Setup Options. |  |  |
|                                                                            | Rules:             | Rules are added or updated in the Rule Maintenance screen. If you are not familiar with adding or updating Rule Maintenance headers or details, contact your consultant for assistance.                                                                            |  |  |
|                                                                            | Programs:          | Programs are system-level routines that must be updated manually by ABIS personnel. You must contact your consultant to coordinate updating the associated Program before taking advantage of the enhancement.                                                     |  |  |
|                                                                            |                    | Program updates may require system downtime, or may be required to occur outside of business hours.                                                                                                    |  |  |
| Total Number of Change                                                     | es: 18             |                                                                                                    |  |  |